# An E-Learning Web Application to provide Online Teaching at the Organization Level

Harsh Chheda<sup>1</sup> and Shaikh Mohammad Bilal N.<sup>2</sup> <sup>1</sup>Department of Computer Science, K.J

Somaiya College of Science and Commerce Mumbai, India

<sup>2</sup>Assistant Professor, Department Of Computer Science ,K.J Somaiya College Of Science and Commerce Mumbai , India

<sup>1</sup>harshc3294@gmail.com , <sup>2</sup>mohammadbilal@somaiya.edu

#### Abstract

Internet and distance learning that is mostly referred to as on-line education plays a significant role within the country's education system. It's simple that on-line education provides ample of advantages to young learners. Faculty of an e-lecture annotation system presents a completely new learning environment for college kids therefore requiring a unique skills set to be successful. Fundamental reasoning, investigation and advancement aptitudes are developing in significance as understudies have overstated a volume of information. It is viewed as computer power-assisted learning and as pedagogy for student centered and cooperative learning. Early advancements in e-learning fixated on content is conveyed carefully. It is straightforward that on-line training gives abundant of advantages to youthful students.

**Keywords:** e-learning, e-lecture, online learning, education, an online annotation system.

#### 1. Introduction

E-Learning can possibly change the manner in which we instruct in all cases. It can increase expectations and broaden interest in long lasting learning. It cannot replace teachers and lecturers, but alongside existing methods, it can enhance the quality and reach of their teaching [8][9]. The concept of e-learning has two main subtitles as synchronized (where a group of students and an instructor actualize an online conference meeting in a computer environment) an asynchronized (where individuals actualize self-training in computer environments).[1] Regardless the remarkable development in online instruction, the utilization of online teaching addresses requests a proceeded with exertion to improve conceptually and technologically. In any case, the improvement of online teaching stages that hold and empower cooperation isn't without challenges, for example, endeavoring to plan a device that successfully provides online teaching to the assorted variety of learning and instructing approaches. Some even say that elearning can reform training as it gives new chances to conventional learning.[7]

Research evidence suggests that these online tools, web technologies, have not only affected people's private and professional lives, but are also starting to transform learning patterns and pathways [2],[3] and also demonstrated the benefits of applying these technologies to learning [4][5].

#### 2. Problem Defination

#### 2.1 Statement of Problem

To create online teaching platform making concepts more interacting & can be accessed anytime when the user is comfortable.

4498

Some country that expertise accompanies age whilst others demand that it originates from learning [6]. These days, because of the very fact of the web, mastering is handy to all or any. Consequently, individuals within the international locations the place traditional studying is confronting special deterrents can profit. Up until now, e-learning has been gainful to those that grasped its value. Despite these, online teaching to know has many different advantages. Training may additionally have some purposes, and on-line guides assist to meet it. Some even say that e-learning can reform education because it offers new possibilities conventional going to know.

## 2.2 Existing Project

Protectors of e-learning ensure that the essential favored situation of this learning procedure is that it is self-guided. On the off chance that you have to watch a video once more, we can [6]. Nevertheless, considering this inherent chance, adapting normally implies no learning. People may turn off from totally charming in the material, and consider to be as a mark-box work out — essentially one more thing on an ever-creating schedule. In a self-managed climate, an e-learning assignment can go through an overwhelming gravitational pull to the lower part of the rundown, where it can grieve for quite a long time, weeks, or even indefinitely [6]. The actuality is, numerous individuals discover it a lot simpler to disguise. The new aptitudes and information through dynamic instructional meetings with others, than through an indifferent e-learning module. So, there is need of a framework which is exacting in nature.

## 3. Proposed Model

The fundamental objective of the e-learning Web-Application is to establish a climate which comprise the various segments like recorded video section, assignment section, Quiz Section, Interactive sessions, context based learning & discussion forum put together learning with respect to different subjects ordered together committed for the understudy of somaiya.

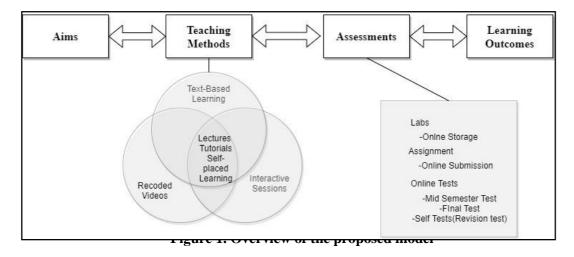

#### A. MODULES

#### 1. Student:

- The client is now enlisted into the database when he/she brings induction into the college.
- The email id and the password will be allocated and will send it by sms and the enrolled email during the admission cycle.
- Now user can directly logging in into his account using the credentials given.
- Students can travel to any of the section whenever he/she is comfortable.
- Students can submit the assignment in the assignment section Before the given deadline

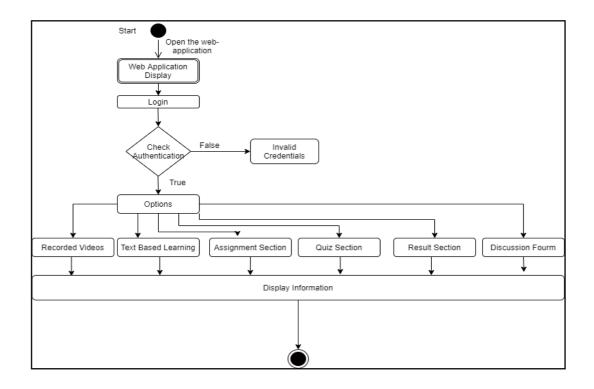

Algorithm: Figure 2. Flow of the student

Step1:Start

Step2:Open Web Application

Step3:Login

Step4:Enter Credentials Step5:

If Authentication:

Display All the Information

Else:

**Invalid Credentials** 

Step 6:Stop

## 2. Teacher:

- When teachers are appointed they receives credentials through sms and registered email
- A new entry will be also done into the database. This ensures that the teacher is the verified teacher by the authorities.
- Teachers can upload the items in the different section of different class.

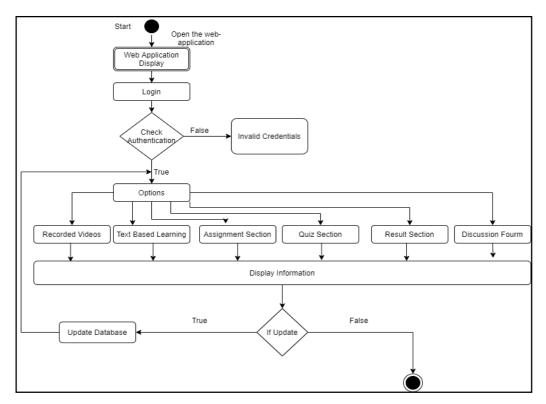

Figure 3. Flow of the Teacher

Algorithm:

Step1:Start

Step2:Open Web Application

Step3:Login

Step4:Enter Credentials Step5: If

Authentication:

Display All the Information

Else:

**Invalid Credentials** 

Step 6: If Update:

Update Database Step

7:Stop

# 3. Assignment Section:

- The teacher can add the assignment into their assignment section including the deadline assigned to each assignment and can be able to see all the assignment of the students.
- Students can see all the assignment assigned to them in different sections.
- Teachers can then assign the marks based on the assignment submitted by the students.

### User Section:

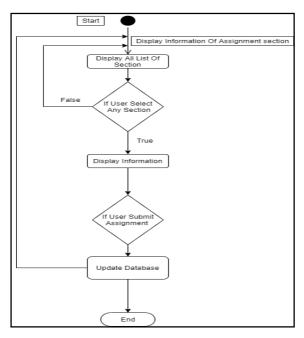

Figure 4. Assignment flow for the Student

Algorithm Step

1: Start

Step 2: Display Information Of the Assignment Section. Step

3 : Display All the sections

Step 4 : If user clicks any section:

Display the information related to that Section Step

5: If User Submits the assignment:

Update the database with making a new entry associated with it . Step

6: Stop

**Teacher Section:** 

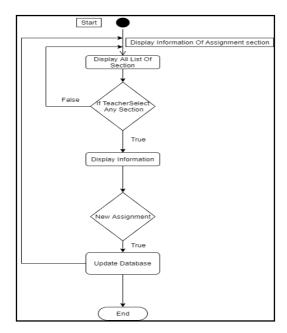

Figure 5. Assignment flow for the Teacher

Algorithm Step

1: Start

Step 2: Display Information Of the Assignment Section. Step

3 : Display All the sections

Step 4: If Teacher clicks any section:

Display the information related to that Section Step

5: If Teacher adds the assignment:

Update the database with making a new entry associated with it.

Step 6: Stop

# 4. Quiz:

- There are different sections of the quiz based on any of them Student can apply for the quiz based on the given sections as well as the given module.
- There is also a self-placed revision quiz where students can apply for it and get tested how confidently they are prepared for the particular subject.
- The result is displayed after given the answer all the question.

User Section:

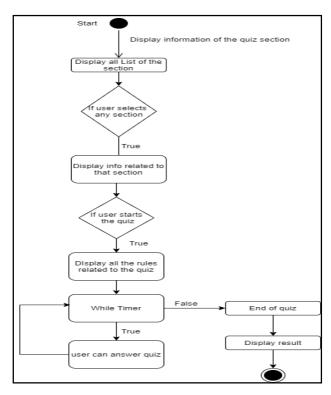

Figure 6. Quiz flow for the Student

Algorithm: Step1

: Start

Step 2: Display Information Of the Quiz Section. Step

3: Display All the Sections

Step 4: If User Selects any section then

Display information related to that section Step

5: If User clicks the Quiz Then

Display all the rules related to the quiz Step

6 : Start Quiz

Step 7 : Repeat STEP 6 Until the timer is not 00:00 Step

8 : Display Result Step 9: Stop Teacher

Section:

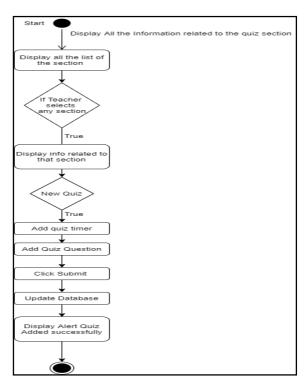

Figure 7. Quiz flow for the Teacher

Algorithm: Step

1: Start

Step 2: Display Information Of the Quiz Section. Step

3 : Display All the sections

Step 4: If Teacher clicks any section:

Display the information related to that Section Step

5: If New Quiz:

Add Quiz Time limit Add Quiz Questions Clicks Submit Update Database

Step 6: Display Pop-up with the message "Quiz Added Successfully" Step

7: Stop

## 5. Result Section:

• In this section the user can see all the history of quiz marks and assignment marks including the date and time when they appeared.

# 6. Discussion Forum:

• Students can discuss the topic related to the subject with other students as well as the teacher, where they can clarify their doubt.

#### LIST OF TABLES WITH ATTRIBUTES AND CONSTRAINT

Table 1. User Table

| Column Name | Data Type | Description |
|-------------|-----------|-------------|
| Id          | Integer   | Primary Key |

| Fname         | Varchar | First Name of the user                  |
|---------------|---------|-----------------------------------------|
| Lname         | Varchar | Last Name of the user                   |
| Username      | Varchar | Username of the user                    |
| Password      | Varchar | Password of the user                    |
| Department_id | Integer | Secondary Key linking to the department |
| Class_id      | Integer | Secondary Key linking to the class      |
| Role          | Integer | Secondary Key linking to the role       |
| Location      | Varchar | Location of the profile picture         |
| Mobile_no     | Varchar | Mobile no of the user                   |

# **Table 2. Admin Table**

| Column Name | Data Type | Description            |
|-------------|-----------|------------------------|
| Id          | Integer   | Primary Key            |
| Username    | Varchar   | User name of the admin |
| Password    | Varchar   | Password of admin      |

Table 3. Assignment Table

| Column Name   | Data Type | Description                             |
|---------------|-----------|-----------------------------------------|
| Id            | Integer   | Primary Key                             |
| Department_id | Integer   | Secondary Key linking to the department |
| Class_id      | integer   | Secondary Key linking to the class      |
| Subject_id    | integer   | Secondary Key linking to the subject    |
| Name          | Varchar   | Assignment name                         |
| Description   | Varchar   | Description of the assignment           |
| File_location | Varchar   | Where the file is stored                |

# **Table4. Class Table**

| Column Name | Data Type | Description |
|-------------|-----------|-------------|
| Class_id    | Integer   | Primary Key |

| Class_Name | Varchar | Name Of the class |
|------------|---------|-------------------|
|------------|---------|-------------------|

# **Table 5.Department Table**

| Column Name              | Data Type | Description                    |
|--------------------------|-----------|--------------------------------|
| Department_id            | Integer   | Primary Key                    |
| Department_Name          | Varchar   | Name of the department         |
| Dean/Head_Of_De partment | Varchar   | Name of the Head of department |

Table 6. Exam\_Category

| Column Name       | Data Type | Description                             |
|-------------------|-----------|-----------------------------------------|
| Id                | Integer   | Primary Key                             |
| Department_id     | Integer   | Secondary Key linking to the department |
| Class_id          | Integer   | Secondary Key linking to the class      |
| Subject_id        | Integer   | Secondary Key linking to the subject    |
| Category          | Varchar   | Exam type                               |
| Exam_time_in_mi n | Varchar   | Time of the exam                        |
| Marks             | Integer   | Marks of the exam                       |

# Table 7. Exam\_Result

| Column Name    | Data Type | Description                             |
|----------------|-----------|-----------------------------------------|
| Id             | Integer   | Primary Key                             |
| Department_id  | Integer   | Secondary Key linking to the department |
| Class_id       | Integer   | Secondary Key linking to the class      |
| Username       | Varchar   | Username of the user                    |
| Exam_type      | Varchar   | Type of the exam                        |
| Total_question | Varchar   | Total no of question in exam            |
| Correct_answer | Varchar   | Total no. of correct answer in exam     |

| Wrong_answer | Varchar | Total no. of wrong answer in exam |
|--------------|---------|-----------------------------------|
| Exam_time    | Varchar | Time of the exam when appeared    |

# **Table 8. Notes**

| Column Name   | Data Type | Description                             |
|---------------|-----------|-----------------------------------------|
| Id            | Integer   | Primary Key                             |
| Department_id | Integer   | Secondary Key linking to the department |
| Class_id      | Integer   | Secondary Key linking to the class      |
| Subject_id    | Integer   | Secondary Key linking to the subject    |
| Name          | Varchar   | Notes name                              |
| Description   | Varchar   | Description of the notes                |
| File_location | Varchar   | Where the file is stored                |

**Table 9. Question** 

| Column Name     | Data Type | Description          |
|-----------------|-----------|----------------------|
| Id              | Integer   | Primary Key          |
| Question_number | Varchar   | Question number      |
| Question        | Varchar   | Name of the question |
| Opt1            | Varchar   | Name of the opt1     |
| Opt2            | Varchar   | Name of the opt2     |
| Opt3            | Varchar   | Name of the opt3     |
| Opt4            | Varchar   | Name of the opt4     |
| Answer          | Varchar   | Name of the answer   |
| Category        | Varchar   | Exam name            |

# Table 10. Role

| Column Name | Data Type | Description     |
|-------------|-----------|-----------------|
| Id          | Integer   | Primary Key     |
| Role_name   | Varchar   | Student.teacher |

Table 11. Subject

| U             |           |                                 |
|---------------|-----------|---------------------------------|
| Column Name   | Data Type | Description                     |
| Subject_id    | Integer   | Primary Key                     |
| Department_id | Integer   | Secondary key to the department |
| Class_id      | Integer   | Secondary key to the class      |
| Subject_name  | Varchar   | Name of the subject             |

Table 12. Submitted\_Assignmet

| Column Name   | Data Type | Description                             |
|---------------|-----------|-----------------------------------------|
| Id            | Integer   | Primary Key                             |
| Stident_id    | Integer   | Secondary Key linking to the user       |
| assignment_id | Integer   | Secondary Key linking to the assignment |
| File_location | Varchar   | Where the file is stored                |
| Marks         | Integer   | Marks obtained                          |
| Submitted     | Boolean   | Submitted or not                        |
| Date          | Varchar   | Date of assignment submitted            |

Table 13. Videos

| Column Name   | Data Type | Description                             |
|---------------|-----------|-----------------------------------------|
| Id            | Integer   | Primary Key                             |
| Department_id | Integer   | Secondary Key linking to the department |
| Class_id      | Integer   | Secondary Key linking to the class      |
| Subject_id    | Integer   | Secondary Key linking to the subject    |
| Name          | Varchar   | Video name                              |
| Description   | Varchar   | Description of the video                |

| File_location Varchar | Where the file is stored |
|-----------------------|--------------------------|
|-----------------------|--------------------------|

# **B.SCOPE OF PROPOSED MODEL**

- The framework is User-Friendly as anybody can utilize it effectively and intuitive.
- This framework assists with abstaining from sitting around to visit college. It is efficient without any complexities.
- Easily congenial with 24 x 7 accessibility.
- It is an essential to higher segment configuration to encourage better execution at top time.
- Provides security to information through authorization.
- It saves time for the students as they can learn from anywhere and at anytime.

# 4. Analysis

For the better overview of audience, I decided to create a google form which would help to determine the stats of problems facing during the online learning. Please NOTE, the opinions of 28 students were taken into consideration and the results were as follows:

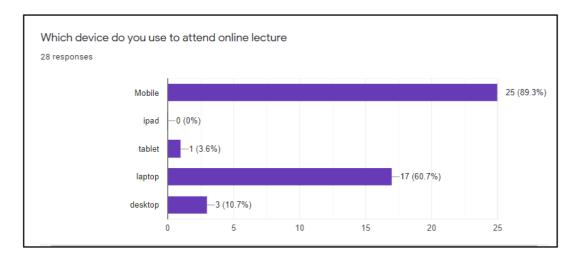

Figure 8. Device used for attending online lecture

The given graph, figure 8. shows us that 89.3% are using the mobile for attending the online lecture, 3.6% uses tablet, 60.7% uses laptop&10.7% uses desktop for attending the online lecture.

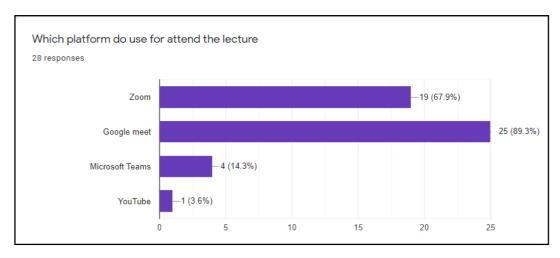

Figure 9. Platform used for attending the lecture

The given graph, figure 9. Shows us that 67.9% uses zoom for attending the online lecture, 89.3% uses google meet for attending the online lecture, 14.3% uses Microsoft teams for attending the online lecture, and 3.6% uses the youtube.

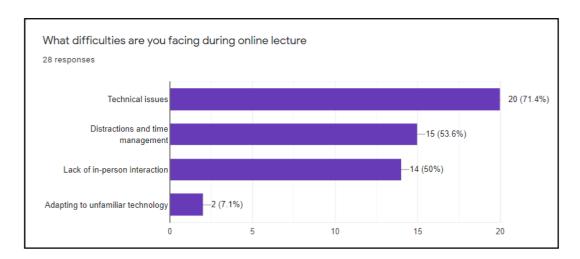

Figure 10. Difficulties faced during the online lecture

The given graph, figure 10... shows us that 71.4% faces the technical issues during an online lectures , 53.6% faces the distractions and time management issue , 50% lack of in person interaction and 7.1% faces the adapting to unfamiliar technology,

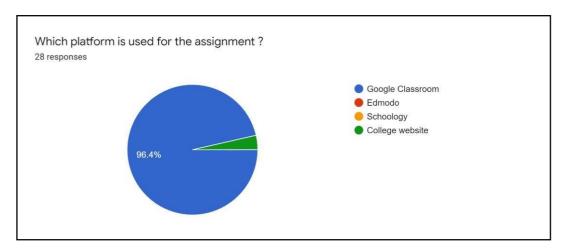

Figure 11. Platform used for the assignment submission

The given chart, figure 11. shows us the different platforms are being for conducting the assignment, 96.4% uses the google classroom & 3, 6% uses the college website.

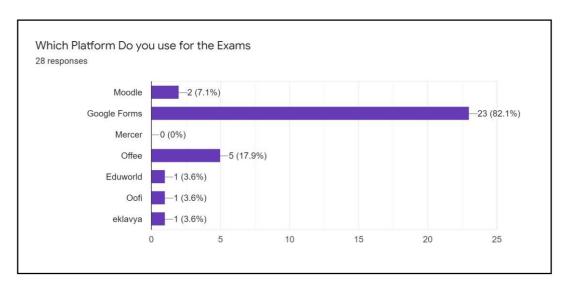

Figure 12. Platform used for the exams

The graph, figure 12. show us that the different platforms are being used for conducting the exams , 7.1% uses the moodle, 82.1% uses the google forms, 17.9% uses the offee , 3.6% uses Eduworld, 3.6% uses eklavya

# 5. Future Scope

Some of the changes can be done into future are:

- Artificial Intelligence Mechanism can be added.
- Other the college subject, new courses can be added apart from college subjects
- Live lecture can be added
- Online practical section can be added

#### 6. Conclusion

As the conclusion, the e-learning system is being under development and later on will be tested with the sample data. As the number of student is increasing to preferred for an online learning, hopes for a single system which contains all the necessary section into it so they can manage all the things easily. Along these lines the improvement of this online framework sure can enable the understudies to gain proficiency with the theme all the more altogether.

# Acknowledgement

I pay appreciation to my supervisor Mr. Mohammad Bilal Shaikh for guidance, support, patience and understanding and comprehension throughout the research time frame, likewise my genuine appreciation goes to K.J. somaiya college for giving me this chance.

#### References

#### 8.1 Journal Article

[1] Assist. Prof. Dr. Aysem Seda YUCEL "E-Learning Approach In Teacher Training". October 2006. <a href="https://www.researchgate.net/publication/26442271\_E-Learning\_Approach\_in\_Teacher\_Training">https://www.researchgate.net/publication/26442271\_E-Learning\_Approach\_in\_Teacher\_Training</a>

- [2] Redecker, C., Ala-Mutka, K., Bacigalupo, M., Ferrari, A., & Pun, Y. "The impact of web 2.0 innovations on education and training in Europe 2009 https://ideas.repec.org/p/ipt/iptwpa/jrc55629.html
- [3] Ala-Mutka ,K. "Mapping Digital Competence : Towards a Conceptual Understanding. European Commission Joint Research Centre Institute For Prospective Technological Studies 2011 <a href="ftp://jrc.es/pub/EURdoc/JRC67075\_TN.pdf">ftp://jrc.es/pub/EURdoc/JRC67075\_TN.pdf</a>
- [5] Natalia Gomes & Carlos Fonseca , Maria Jose Hernandez "Step by Step :building an elearning project" November 2012

https://www.researchgate.net/publication/267391712\_Step\_by\_step\_building\_an\_e-learning\_project

- [6] Deepen Mavani, Bilal N Shaikh Mohmmad "An E-Learning Based Approach For Video Lectures at Organization Level 6<sup>th</sup> April 2020. https://papers.ssrn.com/sol3/papers.cfm?abstract\_id=3568536
- [7] Poonam Gaur, "Research Trends in E-Learning", September 2015\_ https://www.researchgate.net/publication/306092115 Research Trends in E-Learning
- [8] Keval Vinod Chhedda, Shaikh Mohammad Bilal N," An E Learning Application to provide Video Lessons" (16-20) July 01, 2020 <a href="http://iaraedu.com/about-journal/ijair-volume-7-issue-3-i-july-september-2020.php">http://iaraedu.com/about-journal/ijair-volume-7-issue-3-i-july-september-2020.php</a>

4513

[9] Kamaruddin Mamat , Farok Azmat, "Mobile Learning Application for Basic Router and SwitchConfiguration on Android Platform" Procedia - ocial and Behavioral Sciences 90 ( 2013 ) 235 – 244.October,2013\_

https://www.researchgate.net/publication/275259939\_Mobile\_Learning\_Application\_for\_Basic\_Router\_and\_Switch\_Configuration\_on\_Android\_Platform

.